### **Greenhouse Gas Reporting Program**

### **Subpart RR: Geologic Sequestration of Carbon Dioxide**

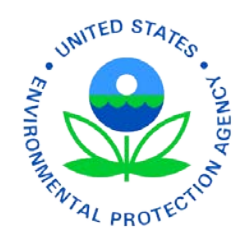

*This training is provided solely for informational purposes. It does not provide legal advice, have legally binding effect, or expressly or implicitly create, expand, or limit any legal rights, obligations, responsibilities, expectations, or benefits in regard to any person.*

Updated 2/8/12

### For a copy of these slides, visit: http://www.epa.gov/climatechange/emissions/training.html

# **Outline**

- Overview and Schedule
- Electronic Greenhouse Gas Reporting Tool (e-GGRT)
- Summary of Subpart RR requirements
	- Applicability
	- Submissions due prior to annual reporting

## **Overview of Subparts RR and UU**

- 
- EPA has finalized greenhouse gas (GHG) reporting mechanisms for facilities that conduct geologic sequestration (subpart RR) and all other facilities that inject carbon dioxide (CO2) underground for enhanced oil and gas recovery or any other purpose (subpart UU).
	- Proposal signed on March 22, 2010.
	- Final rule signed on November 22, 2010.
- This rule is complementary to and builds on EPA's Underground Injection Control (UIC) permit requirements
- On November 9, 2011 EPA finalized Technical Corrections, Clarifying and Other Amendments to seven subparts, including RR and UU.

## **Geologic Sequestration of Carbon Dioxide (Subpart RR)**

- Facilities that conduct geologic sequestration by injecting  $CO<sub>2</sub>$  for long-term containment in subsurface geologic formations are required to:
	- Report basic information on  $CO<sub>2</sub>$  received for injection.
	- Develop and implement an EPA-approved site-specific monitoring, reporting, and verification (MRV) plan.
	- Report the amount of  $CO<sub>2</sub>$  geologically sequestered using a mass balance approach and annual monitoring activities.
- All facilities that hold a UIC Class VI permit must report under Subpart RR.

## **Geologic Sequestration of Carbon Dioxide (Subpart RR)**

- Facilities that conduct enhanced oil and gas recovery are not required to report geologic sequestration under Subpart RR unless
	- 1. the owner or operator chooses to opt-in to Subpart RR or,
	- 2. the facility holds a UIC Class VI permit for the well or group of wells used to enhance oil and gas recovery
- R&D projects will be granted an exemption from Subpart RR provided they meet the eligibility requirements

## **Injection of Carbon Dioxide (Subpart UU)**

- Under Subpart UU, all facilities that inject  $CO_2$  underground for purposes besides geologic sequestration, such as for enhanced oil and gas recovery or any other purpose, are required to report basic information on  $\mathrm{CO}_2^+$  received for injection.
- Geologic sequestration R&D projects that receive an exemption from Subpart RR are required to report under Subpart UU.

# **Subpart RR Submissions**

- Registration and Certificate of Representation (COR) for each facility
- One of the following:
	- Proposed Monitoring, Reporting, and Verification (MRV) plan
	- MRV plan extension request
	- R&D project exemption request
- Annual reports (starting in 2012 for data collected in 2011)

### Use e-GGRT for facility registration and submissions

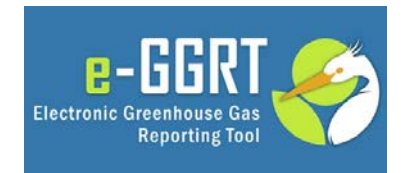

### **Subpart RR Submissions Schedule**

- 1. Register your facility and submit your Certificate of Representation 60 days before making a submission under Subpart RR.
- 2. Submit a proposed MRV plan, MRV plan submission extension request (up to 180 day extension), or R&D project exemption request through e-GGRT by the following deadlines:

### Facility issued UIC permit on or before December 31, 2010

• Submit MRV plan, MRV plan extension request, or R&D project exemption request **by June 30, 2011**

### Facility issued UIC permit on or after January 1, 2011

• Submit MRV plan, MRV plan extension request, or R&D project exemption request **within 180 days of receiving final UIC permit**

## **Electronic Greenhouse Gas Reporting Tool (e-GGRT)**

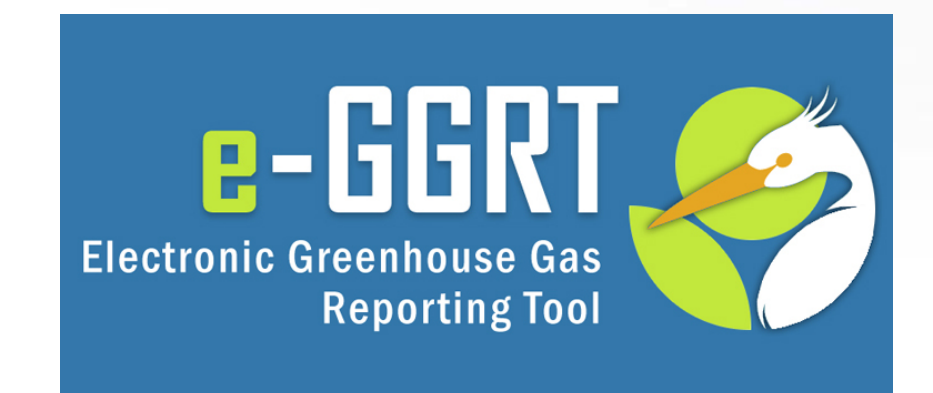

# **For more information**

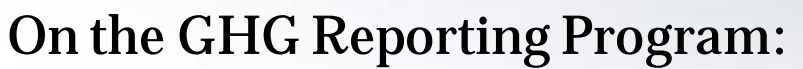

**http://www.epa.gov/climate/climatechange/emissions/ghgrulemaking.html**

On the GHG Data System: **http://www.ccdsupport.com**

### Contact Us:

**http://www.epa.gov/climate/climatechange/emissions/ghgrule\_contactus.htm**

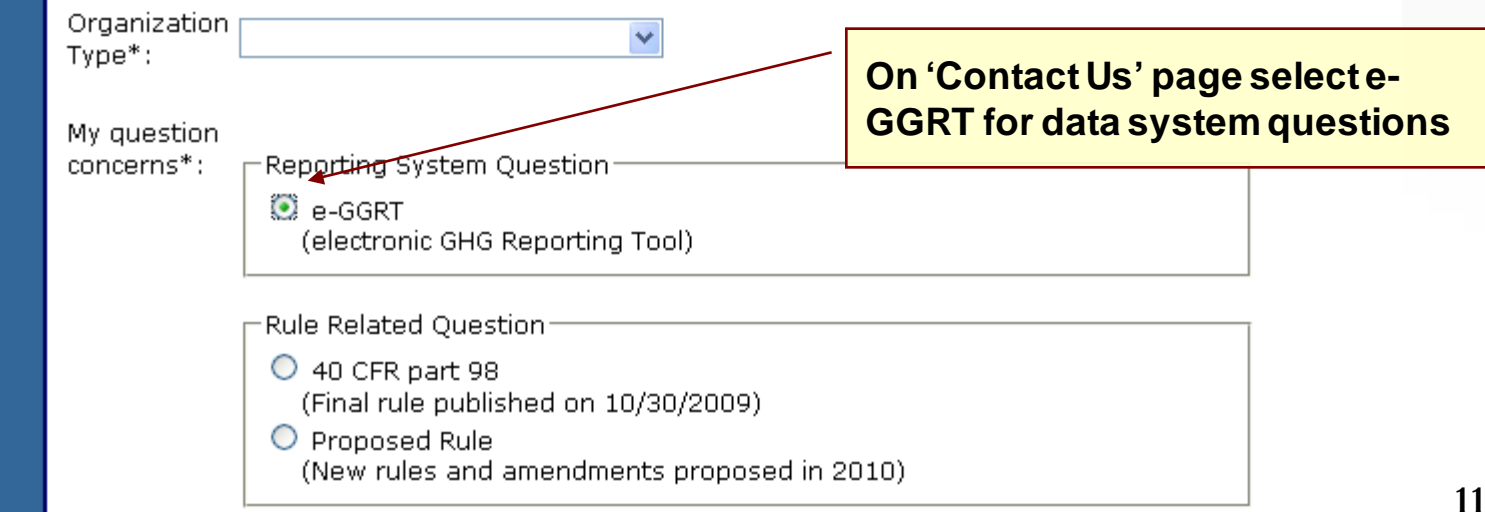

# **Overview**

- Purpose of this portion of the webinar
- About e-GGRT
- e-GGRT user registration
- e-GGRT facility/supplier registration
- Registering Designated Representatives (DR), Alternate Designated Representatives (ADR) and Agents
- Questions & Answers

# **About Today's Webinar**

- Today, we will explain how reporters will register in e-GGRT to submit the Certificate of Representation
- We will NOT discuss how facilities and suppliers will use e-GGRT to create and submit annual GHG reports
	- This will be discussed in future webinars
- We will not be discussing ...
	- Applicability Determinations
	- GHG emission calculations
	- Proposed rulemakings

# **About e-GGRT**

- Web-based system
	- Will guide reporters through data entry and submission
	- Built-in calculations
- Reporters may choose to format their annual GHG report according to the e-GGRT XML schema
	- These reporters must meet the same registration and submission deadlines as all other reporters

# **About e-GGRT**

- All data is submitted to EPA electronically in e-GGRT
	- Except the one-time Electronic Signature Agreement (ESA) which is submitted on paper
- e-GGRT supports reporting required under Part 98
	- e-GGRT does NOT support record keeping requirements under Part 98

# **About e-GGRT**

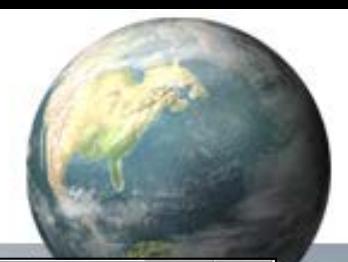

16

- System Requirements
	- Internet Explorer 7+ or Firefox 3+
	- Javascript enabled in the browser
	- Transport Layer Security (TLS) enabled in the browser
	- PDF reader (e.g. Adobe Reader)
	- Access to printer (for Electronic Signature Agreement)
	- Access to the Internet
	- Personal (private) email account
- E-GGRT performs a browser test and will redirect to these pages if you fail
- E -GGRT enforces a ten -minute inactivity timeout.

Your browser does not fulfill the e-GGRT system's browser compatibility requirements

### The following browser versions are supported

- Microsoft Internet Explorer 7.0 (or above) Go to Download website
- Mozilla Firefox 3.0 (or above) Go to Download website

Your current Browser is Microsoft Internet Explorer v6.0

EPA Home | Privacy and Security Notice | Contact Us

Your browser does not fulfill the e-GGRT system's browser compatibility requirements.

#### Reason: JavaScript is disabled on this browser

Solution: You must enable JavaScript on this browser before you can use e-GGRT. Instructions for enabling JavaScript are provided below. After you have enabled JavaScript, refresh this page.

#### Internet Explorer (7.0 and 8.0)

- 1. Select 'Tools' from the top menu
- 2. Choose 'Internet Options' 3. Click on the 'Security' tab
- 4. Click on 'Custom Level'
- 5. Scroll down until you see section labeled 'Scripting'
- 6. Under 'Active Scripting', select 'Enable' and click OK

#### Mozilla Firefox (3+)

- 1. Select Tools' from the top menu
- 2. Choose 'Options'
- 3. Choose 'Content' from the top navigation 4. Select the checkbox next to 'Enable JavaScript' and click OK

# **User Registration: Getting Started**

- Information you will need includes:
	- Name
	- Mailing address
	- Email address
- If you are an EPA Central Data Exchange (CDX) user: – CDX User Name and Password

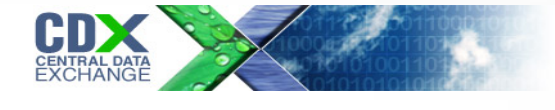

- If you are a CAMD Business System (CBS) reporter:
	- CBS User Name and Password

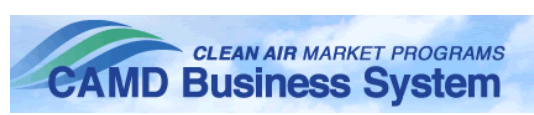

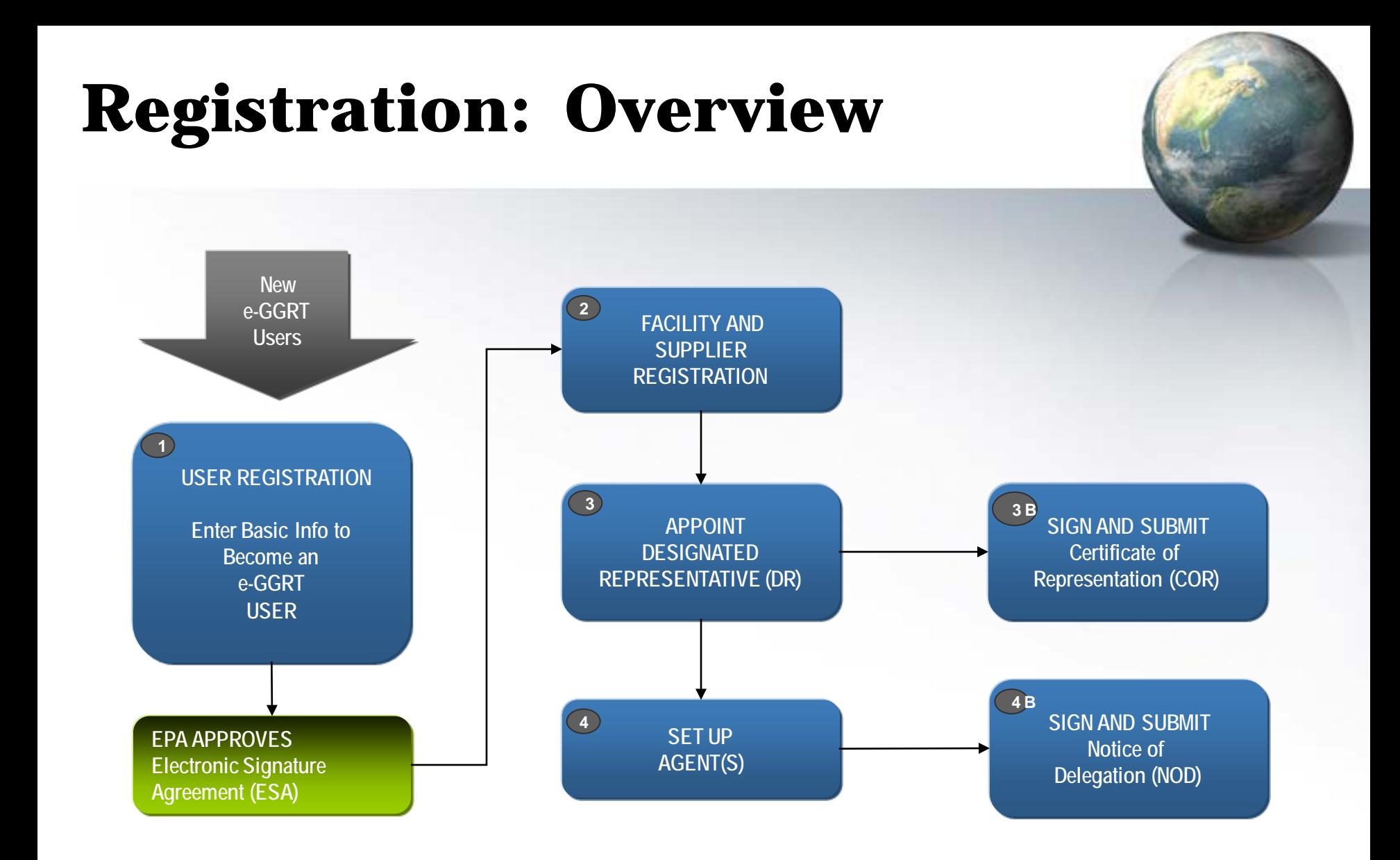

# **User Registration: Login Page**

**Context sensitive help on every page** 

As a new e-GGRT user you will start at the e-GGRT login page: **https://ghgreporting.epa.gov**

### **Electronic Greenhouse Gas Reporting Tool**

**Welcome to EPA's electronic Greenhouse Gas Reporting Tool** 

#### **About e-GGRT**

Protection

Environmenta

**?** e-GGRT Help ▶

EPA's electronic Greenhouse Gas Reporting Tool (e-GGRT) supports facility and supplier reporting for the Mandatory Reporting of Greenhouse Gases Rule. The rule requires electronic reporting of greenhouse gas (GHG) emissions from large sources and suppliers in the United States,

Additional information on e-GGRT

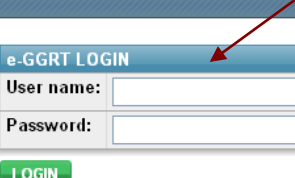

#### Forgot your User name or Password?

New e-GGRT Users Must Register New users must complete a one-time registration process. After establishing user account you can register your facility.

#### **NEW USER REGISTRATION**

#### You are already registered if...

You have a CDX Account If you have an existing CDX Web account, login above with your CDX Username and Password.

**If you have a CDX account then log in with your CDX credentials here**

**Otherwise, click the green NEW USER REGISTRATION button**

#### **Warning Notice**

EPA's e-GGRT Registration procedure is part of a United States Environmental Protection Agency (EPA) computer system, which is for authorized use only. Unauthorized access or use of this computer system may subject violators to criminal, civil, and/or administrative action. All information on this computer system may be monitored, recorded, read, copied, and disclosed by and to authorized personnel for official purposes, including law enforcement. Access or use of this computer system by any person, whether authorized or unauthorized, constitutes consent to these terms

EPA Home | Privacy and Security Notice | Contact Us

eGGRT RY2010.6.0 | UA1-1

## **User Registration: On-Screen Directions**

About the e-GGRT One-tim

SHOULD YOU REGISTER TO USE e-G

You will need to create are e-GGRT user a Facility or Supplier affected by EPA's

If γου are uncertain, the Applicability To

is required to report greenhouse gas (GH<br>to Suppliers and other affected entities c

**Environmental Protection** 

**USER REGISTRATION** 

limate Change Home Page

plicability Tool for the

 $\Omega$  e-GGRT Help About e-GGRT

Reporting Rule

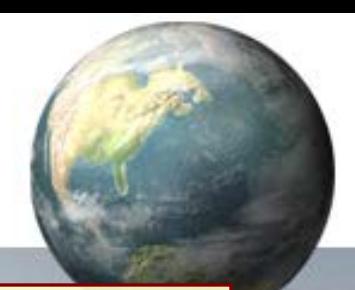

**On-screen directions will guide you through the user registration process.** 

**→ Most e-GGRT pages allow you to freely navigate and come back later to complete them. New user registration, however, requires you to complete the four steps in one session.** 

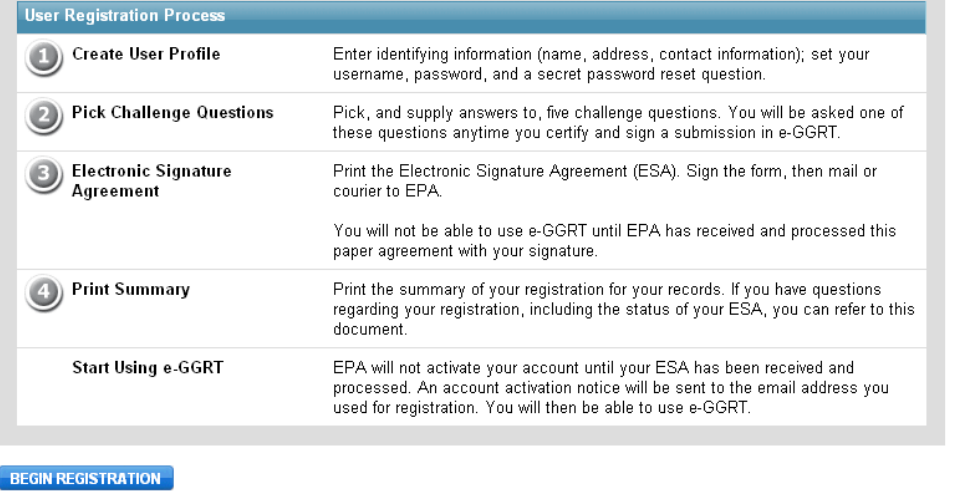

### **User Registration: Your User Profile** United States<br>Environmental Protection<br>Agency e-GGI **Electronic Greenhouse Gas USER REGISTRATION Reporting Tool** ᢙ e-GGRT Help **User Profile Challenge Questions Signature Agreement** Print Summary Help with User Registration YOUR USER PROFILE By completing and saving this form you will establish your e-GGRT us **Please note the following when** NOTE: You will not be able to return to this screen, so please double **filling out your profile:** information before you save. **Profile information will be used on the Certificate of Representation**  Title\* Ms. **(if you are a DR or ADR)**  First Name\* Jane **or Notice of Delegation**  Middle Initial **(if you are an Agent)** Last Name\* Small Suffix  $\checkmark$ Select ADDRESS INFORMATION Organization (Employer)\* Smalltown Carbon Mailing Address Line 1\* 123 Main Street **Mailing Address Line 2** City\* Conclusio

### **User Registration: On-Screen Directions**

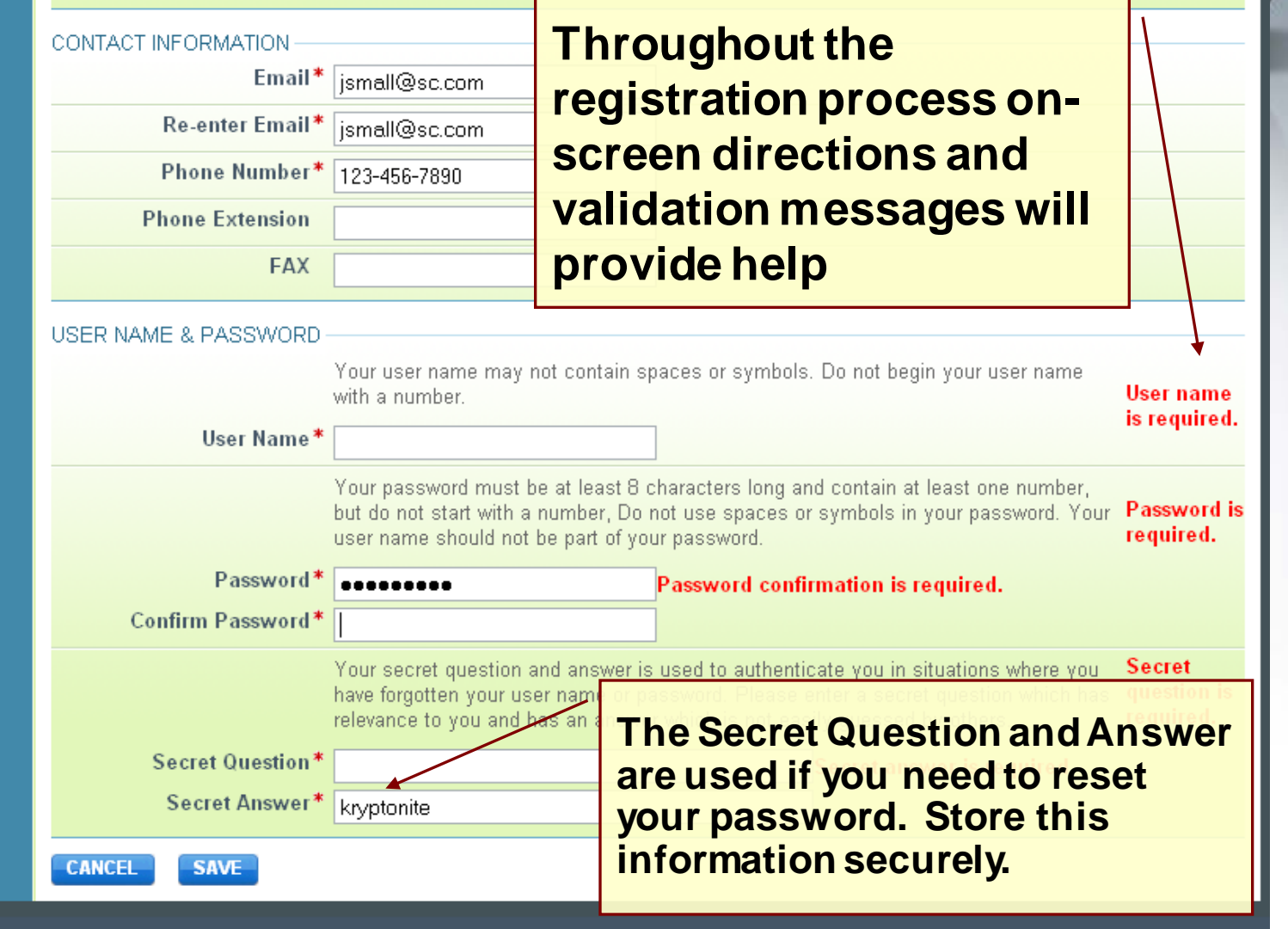

## **User Registration: Challenge Questions**

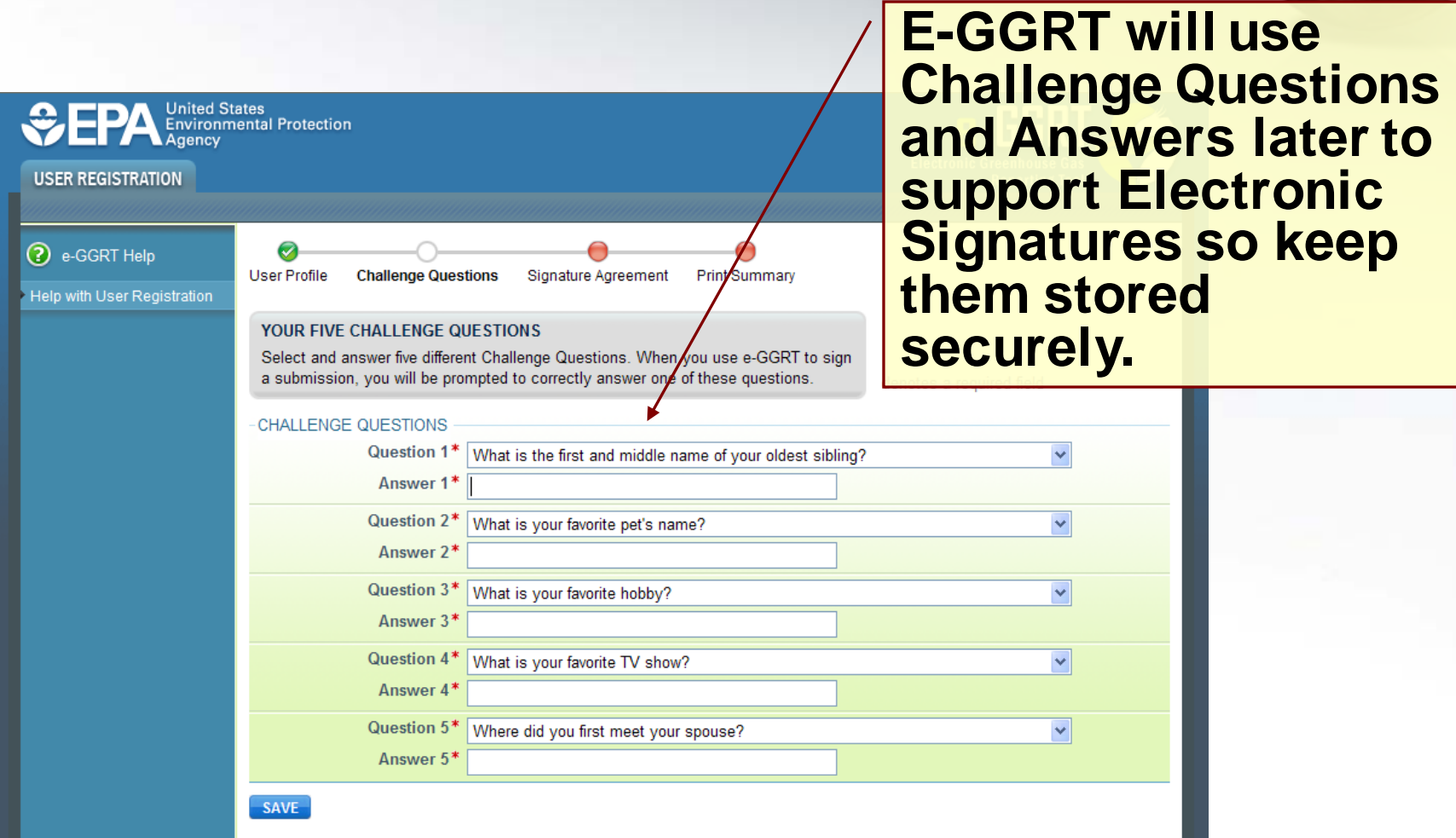

# **User Registration: Electronic Signature Agreement**

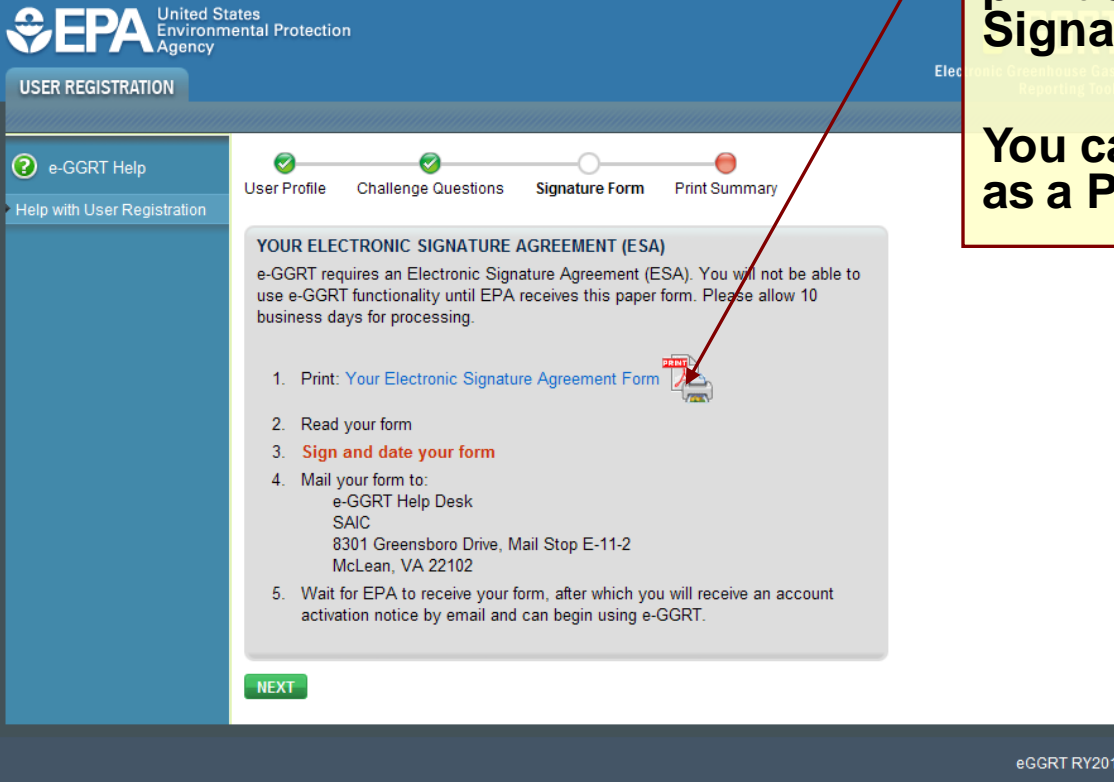

**On this final page you can print out your Electronic sture Agreement.** 

### **You can also save a copy DF file.**

 $10.6.8$  | UA2-4

# **User Registration: Electronic Signature Agreement**

**Electronic Signature and Use Agreement** 

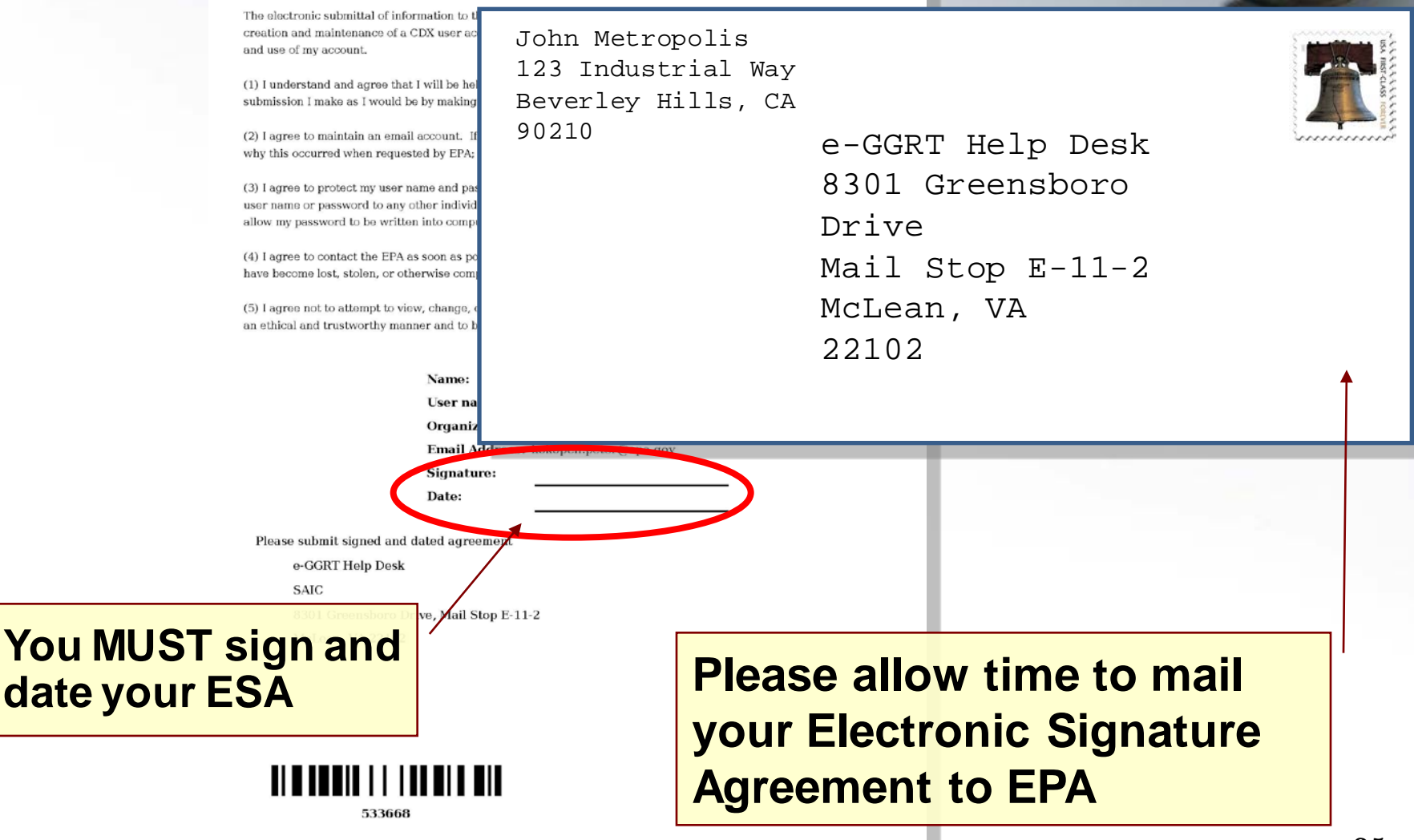

### **User Registration: Electronic Signature Agreement Approved!**

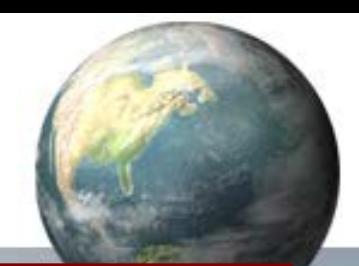

**Notifications from e-GGRT will be sent to the email address in your user profile.** 

**Make sure your email accepts mail from eggrt@ccdsupport.com**

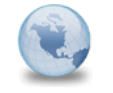

e-GGRT: EPA has received your ESA - You can now **GHGreporting** to: Peter Kokopeli **Please respond to Reply** 

**For questions about the GHG Reporting Program or e-GGRT, contact EPA at GHGMRR@epa.gov**

A Notice from EPA's electronic Greenhouse Gas Reporting Too.

EPA has received your e-GGRT Electronic Signature Agreement (ESA) form.

You may now login and begin to use e-GGRT, including registering facilities or suppliers, and accepting e-GGRT invitations to be a Designated Representative or Agent.

If you believe you received this message in error, or have questions, please contact the Help Desk at Monday through Friday during regular business hours.

20019 21220

# **Registering A Facility**

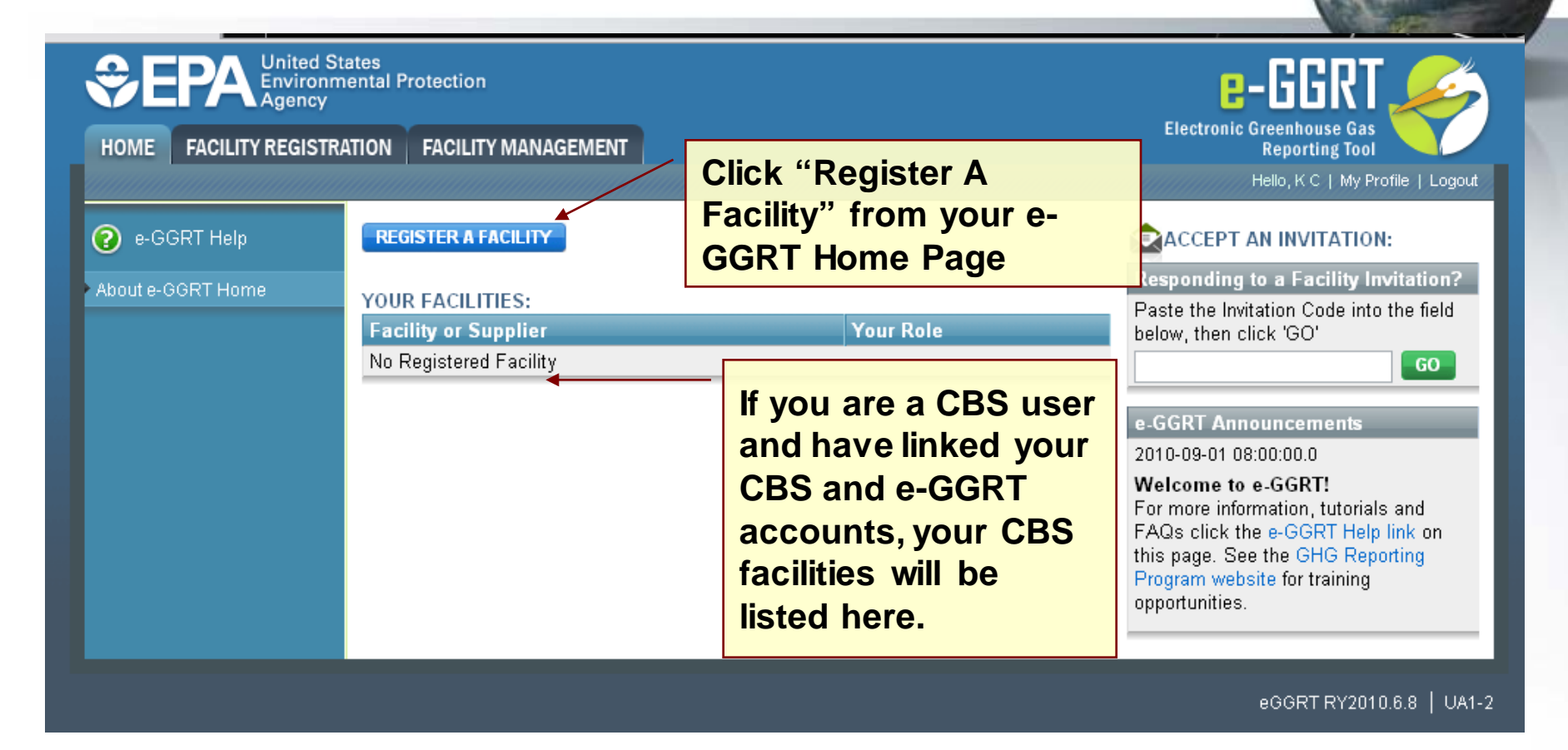

### **Log-In to e-GGRT at: https://ghgreporting.epa.gov**

# **Facility Registration**

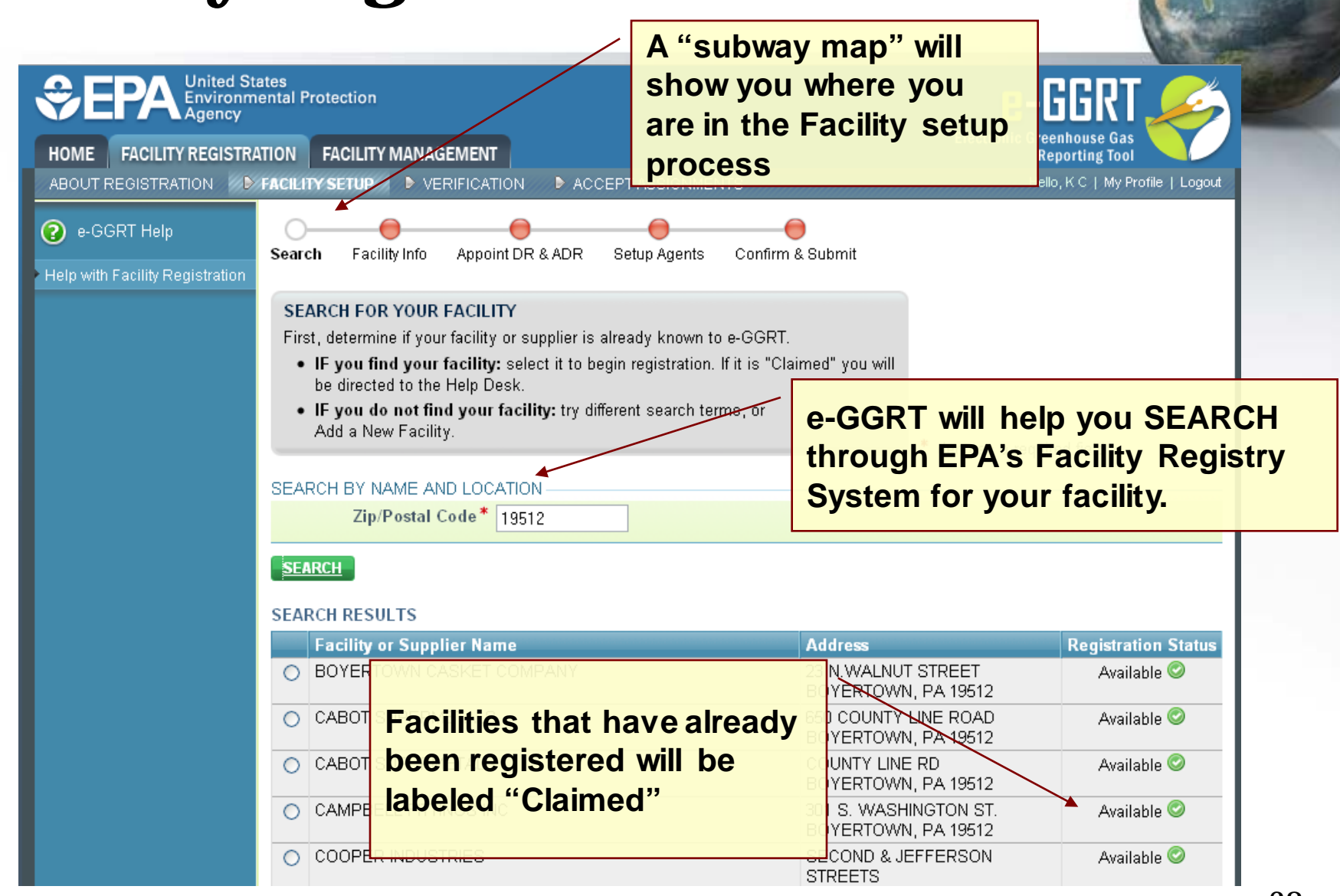

# **Facility Registration**

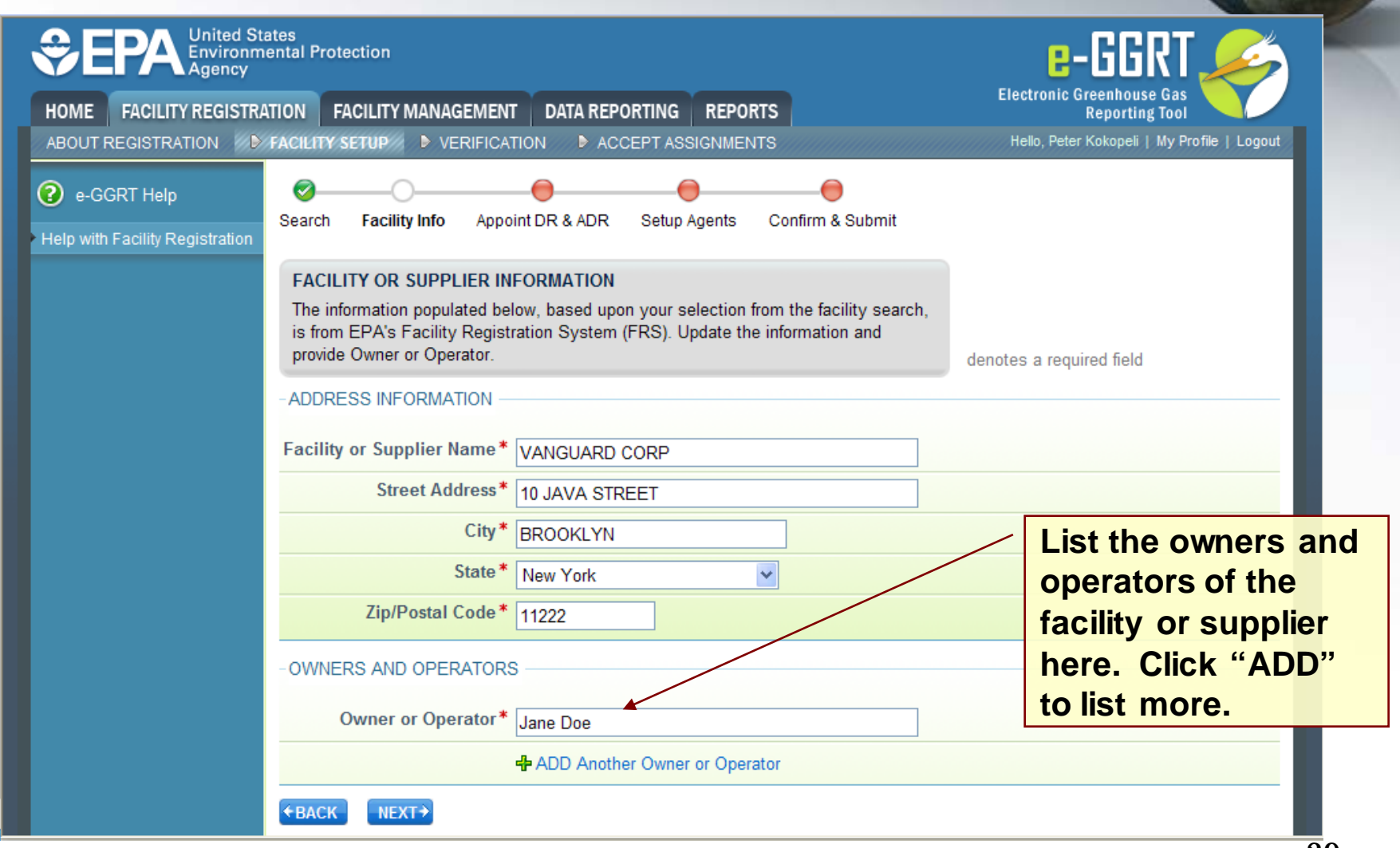

# **Facility Registration**

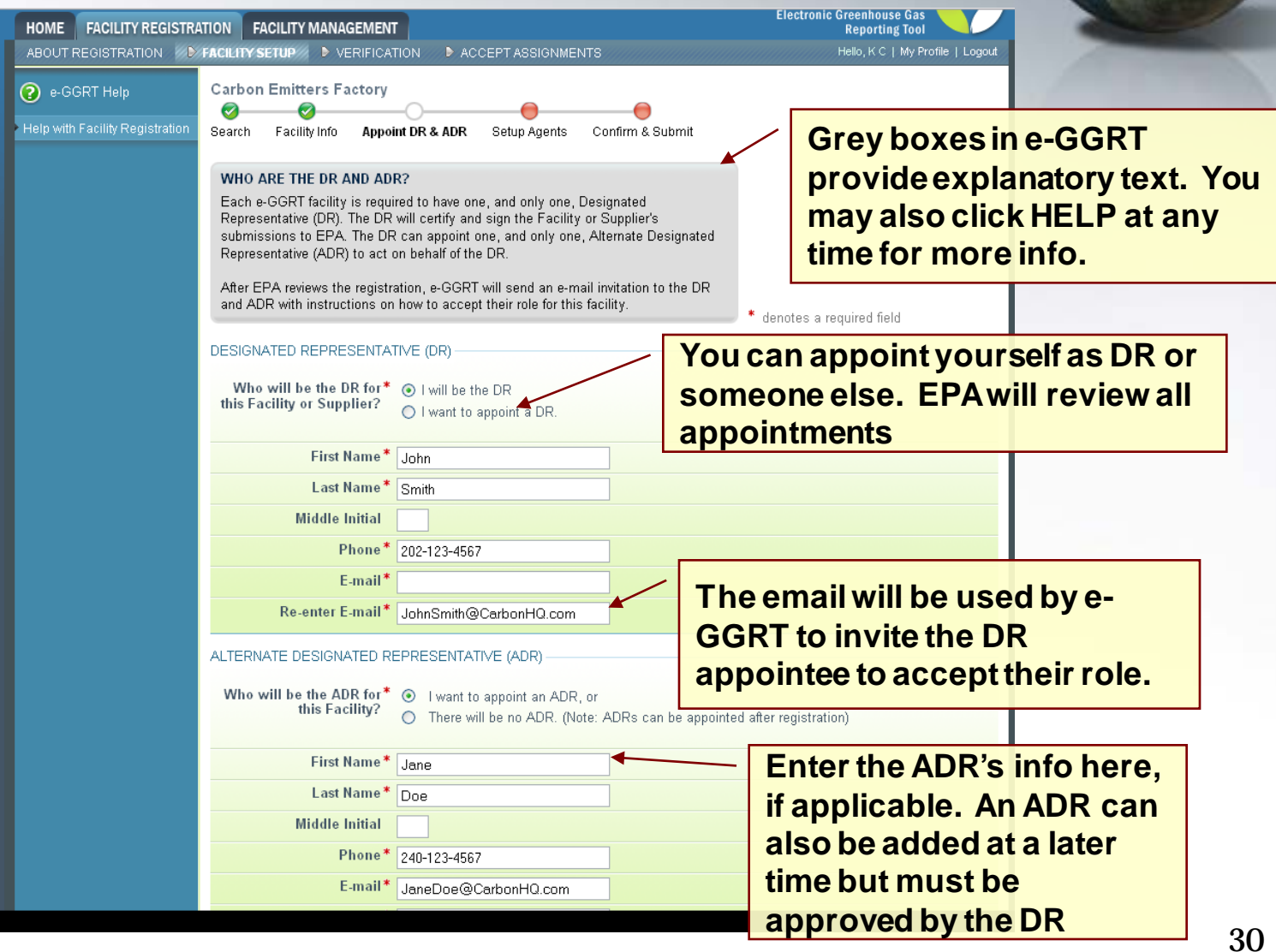

# **Appointments and Invitations: DR & ADR**

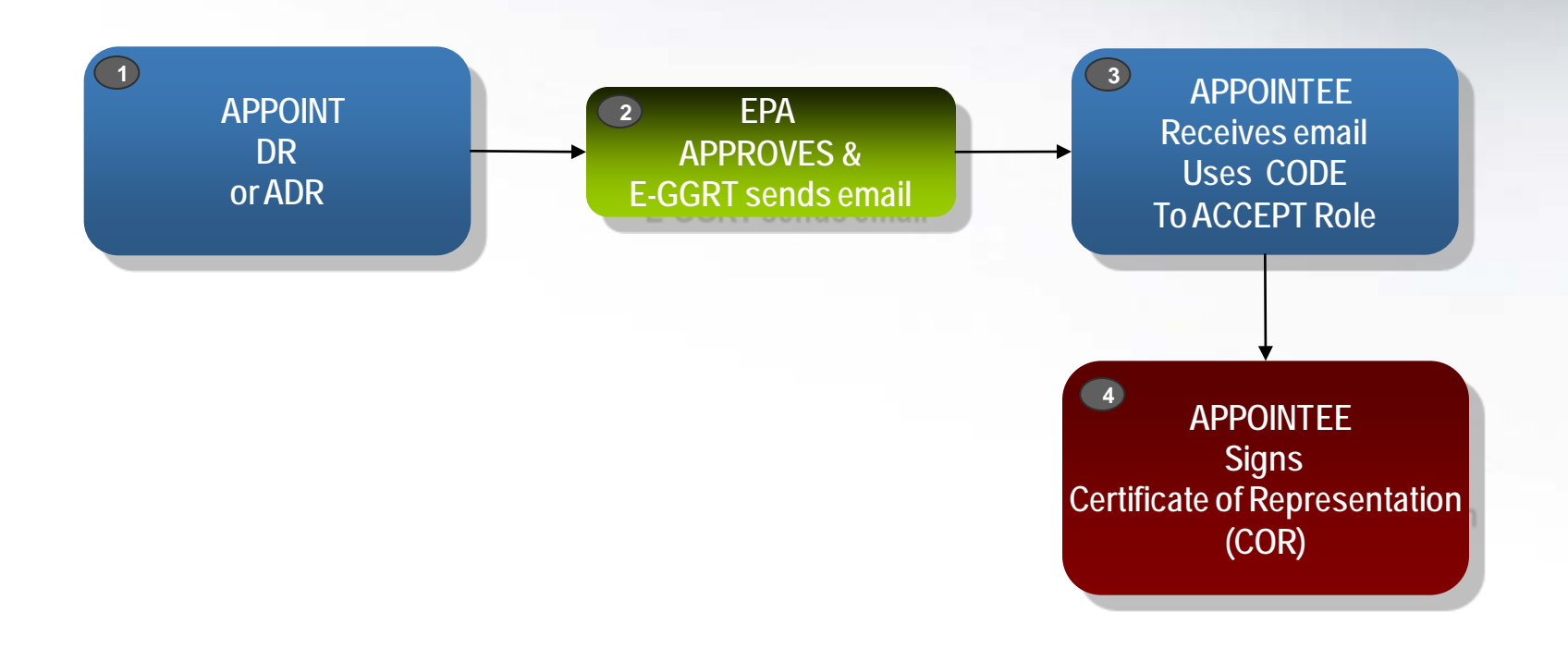

### **Appointments and Invitations: Agent(s) SET UP AGENT(S) EPA APPROVES & E-GGRT sends email APPOINTEE RECEIVES email USES code To ACCEPT Role DELEGATOR Signs Notice of Delegation DELEGATOR RECEIVES email REVIEWS Agent Delegation 1 2 3 4 5**

# **Using an Invitation Code**

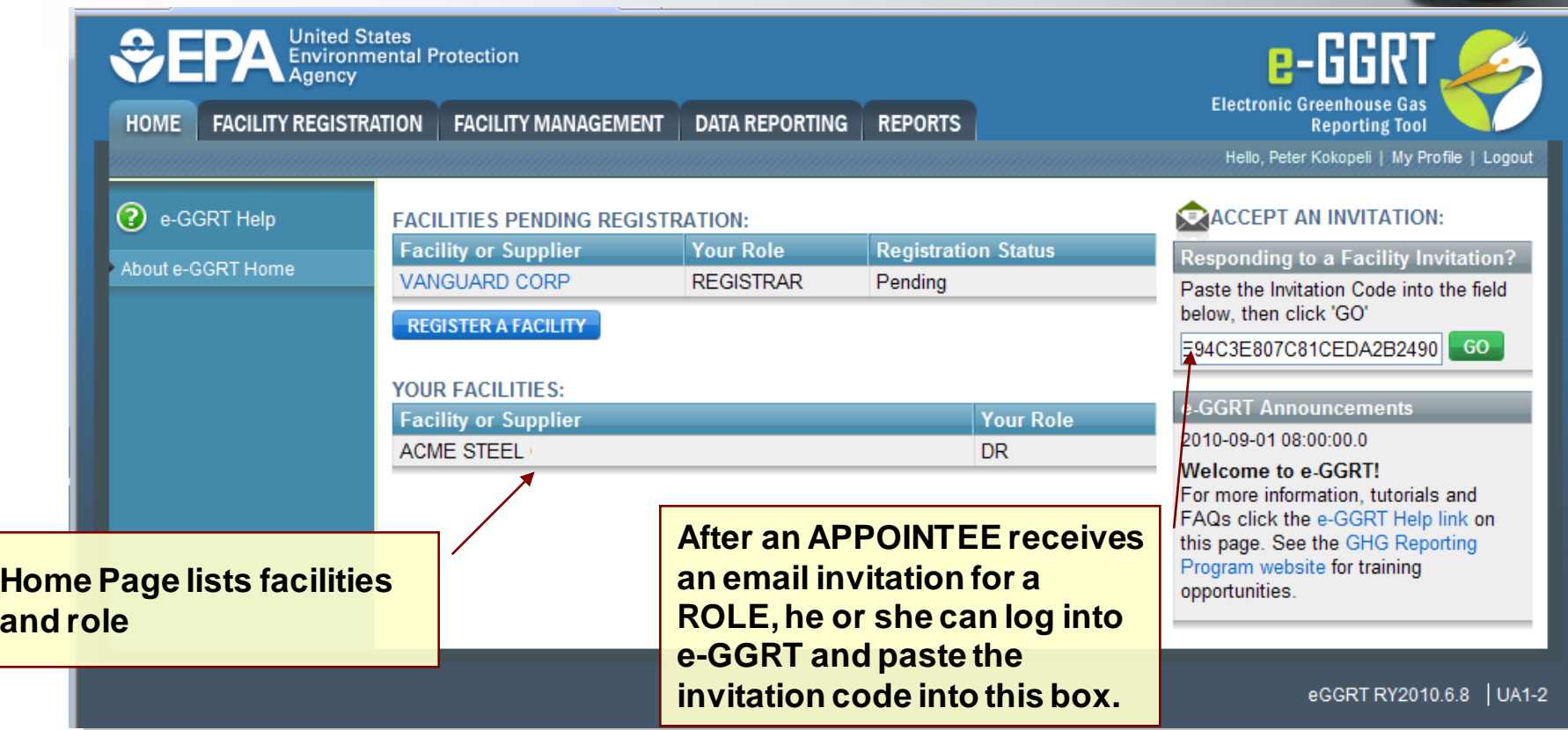

# **Accepting the Appointment**

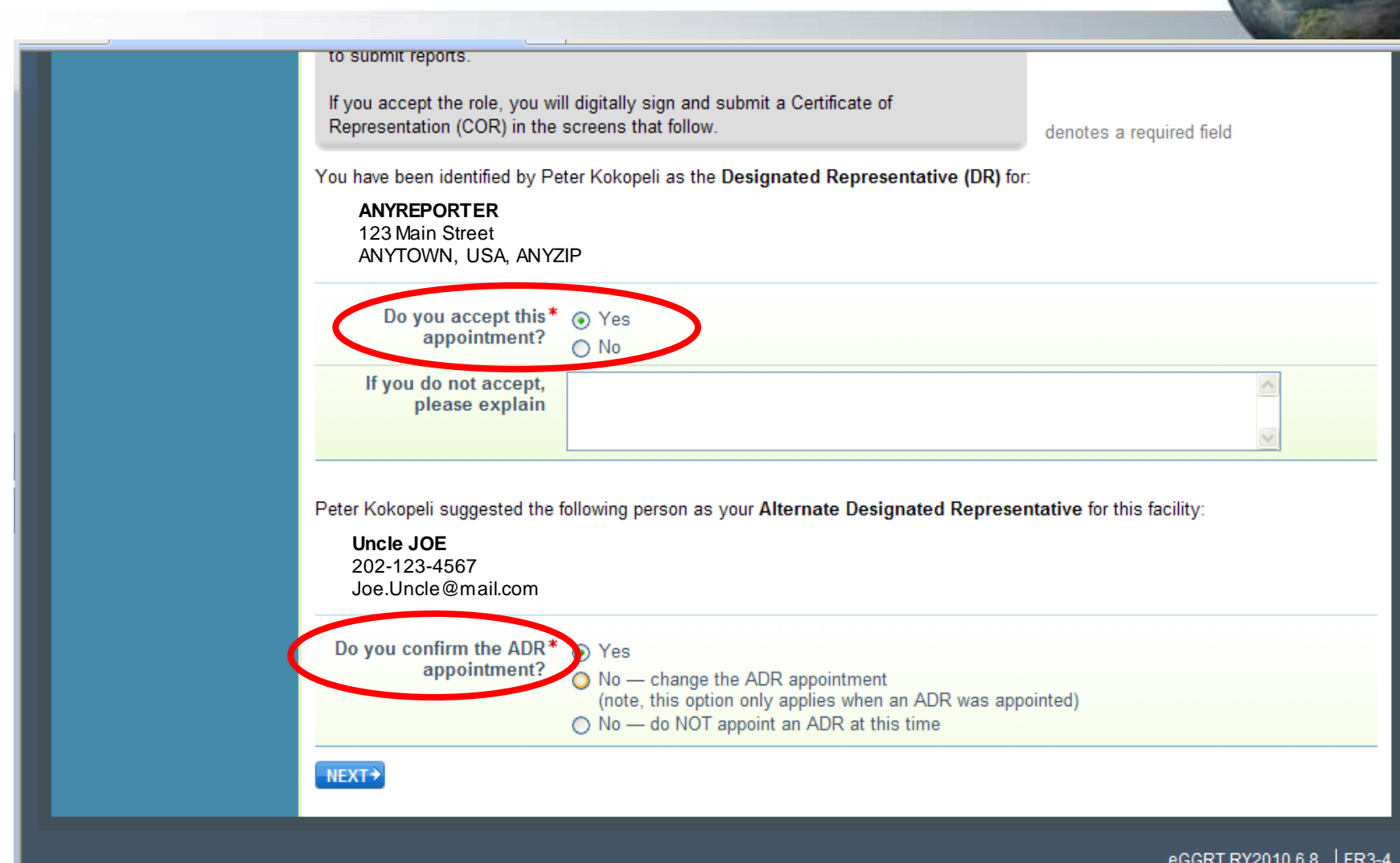

# **Certificate of Representation**

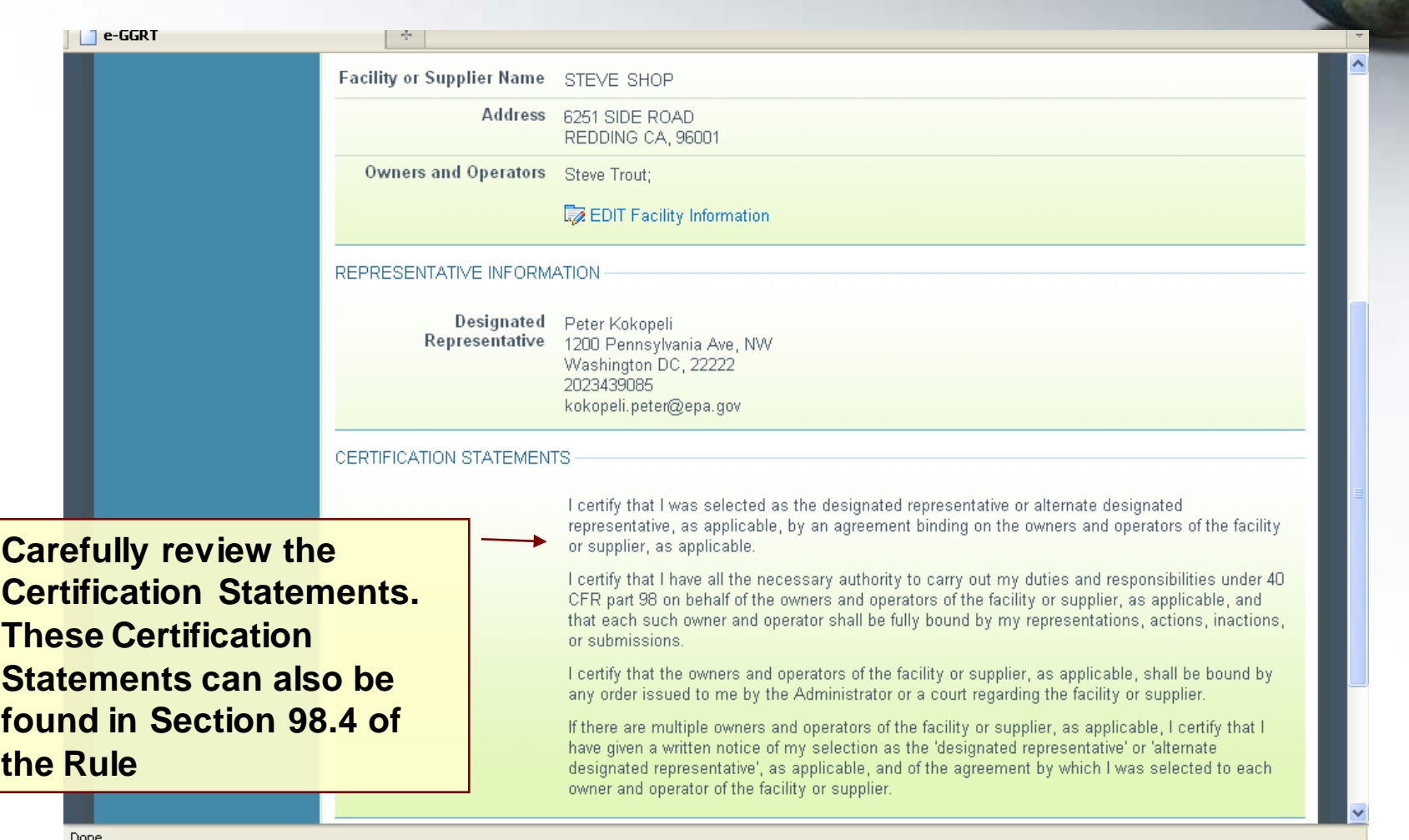

# **Facility Summary**

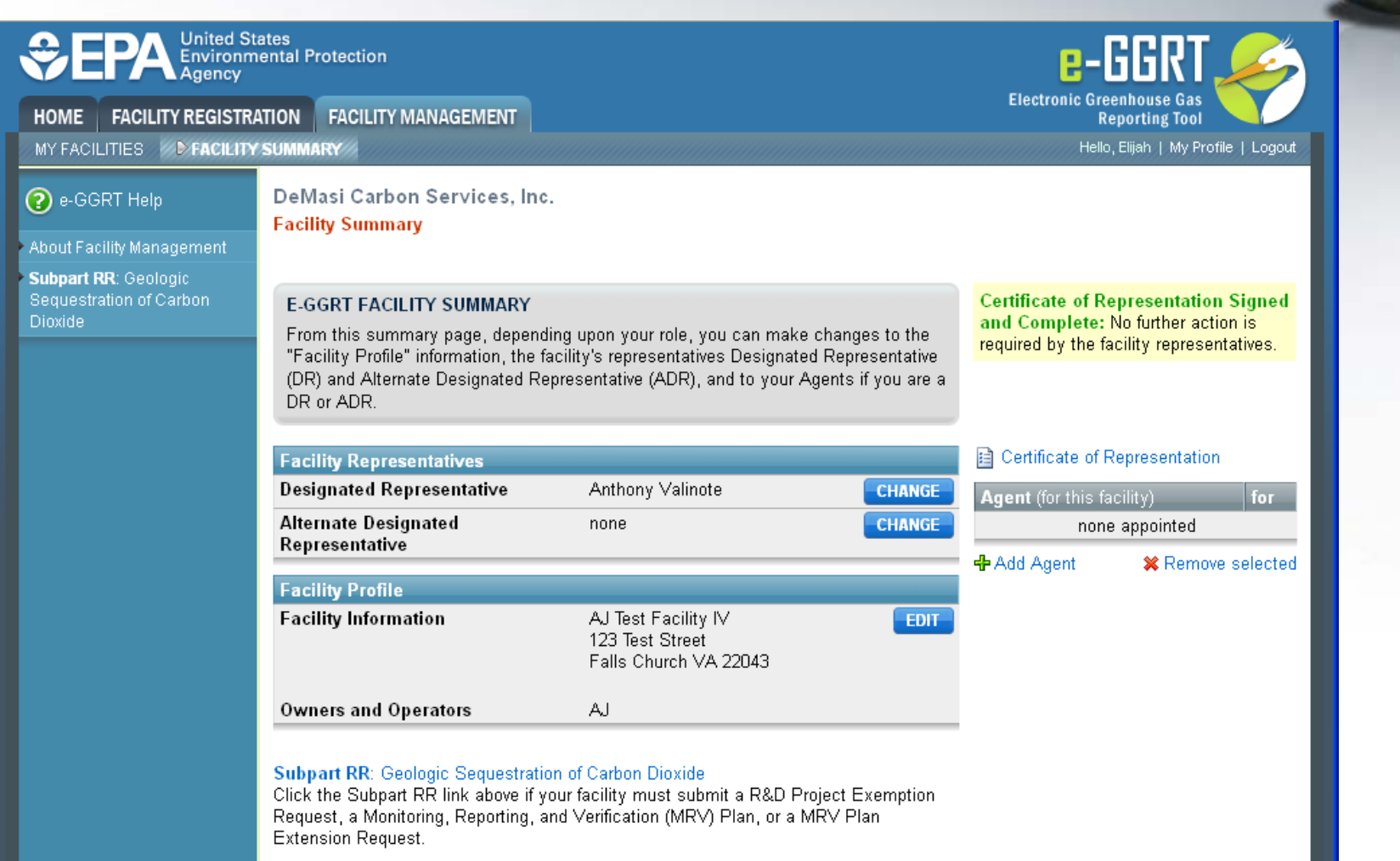

# **Subpart RR Start Page**

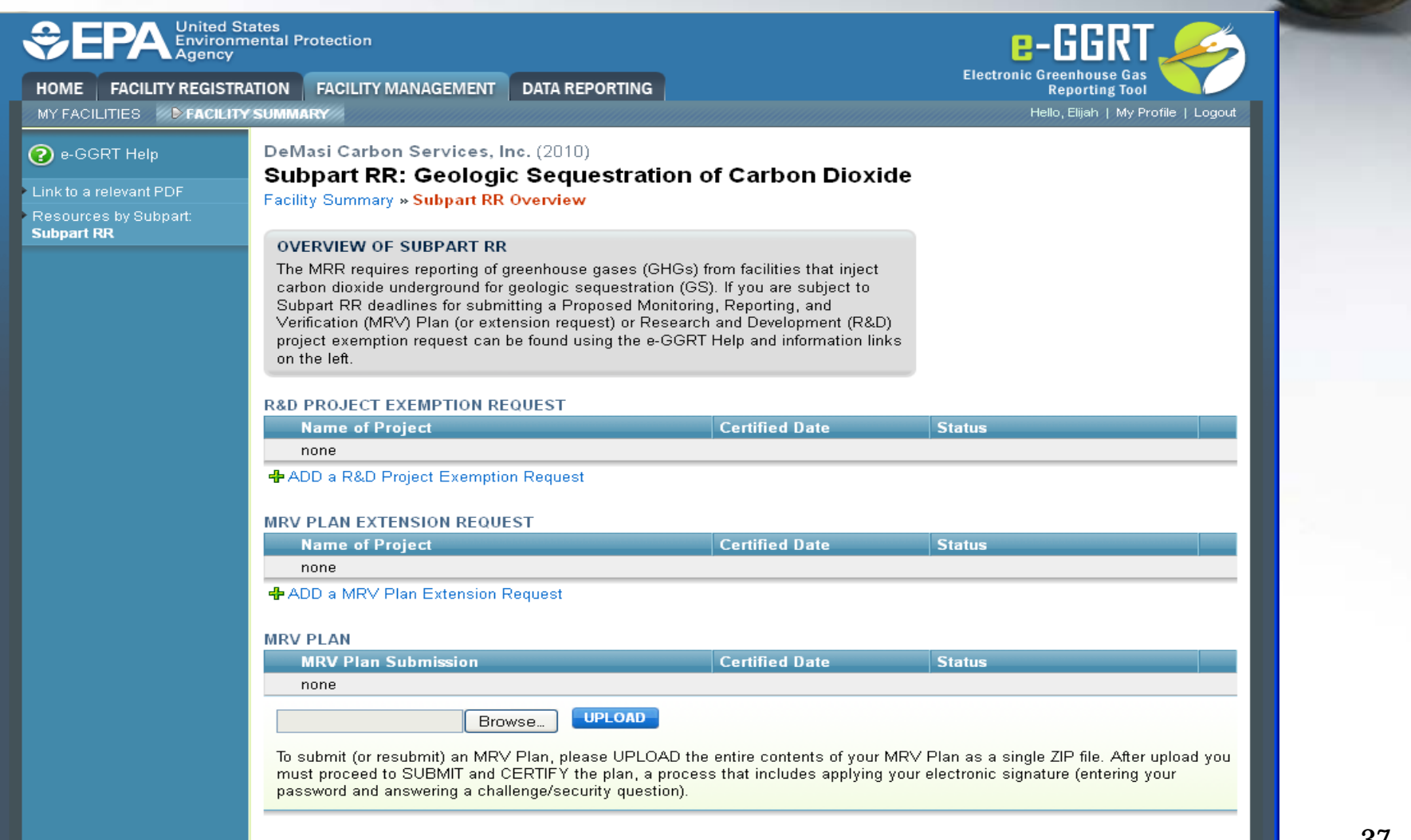

# **e-GGRT Support**

- E-GGRT Help Desk will be able to answer questions and provide support to e-GGRT users
- Telephone: 1-877-444-1188

• Email: GHGREPORTING@epa.gov [e-GGRT] GHGMRR@epa.gov [RULE]

• URLs: www.ccdsupport.com [Help] https://ghgreporting.epa.gov [e-GGRT]

# **Before you Contact the e-GGRT Help Desk**

• **Can I login to e-GGRT using my CAMD Business System user name and password?**

No. You can, however, use your CDX user name and password to login to e- GGRT.

- **How do I reset my CDX password?** If you have not yet logged into e-GGRT and you need to reset your CDX<br>password, go to https://cdx.epa.gov/SSL/cdx/login.asp. The "Forgot Password"<br>link on the e-GGRT home page will not work unless you have successfully log into e-GGRT at least once.
- **Can I reuse my CAMD Business System Electronic Signature Agreement, or do I need to mail in a new one?** If you already have an Electronic Signature Agreement on file with the CAMD System user name and password when requested during user registration, and no additional Electronic Signature Agreement is needed

# **e-GGRT Help Site www.ccdsupport.com**

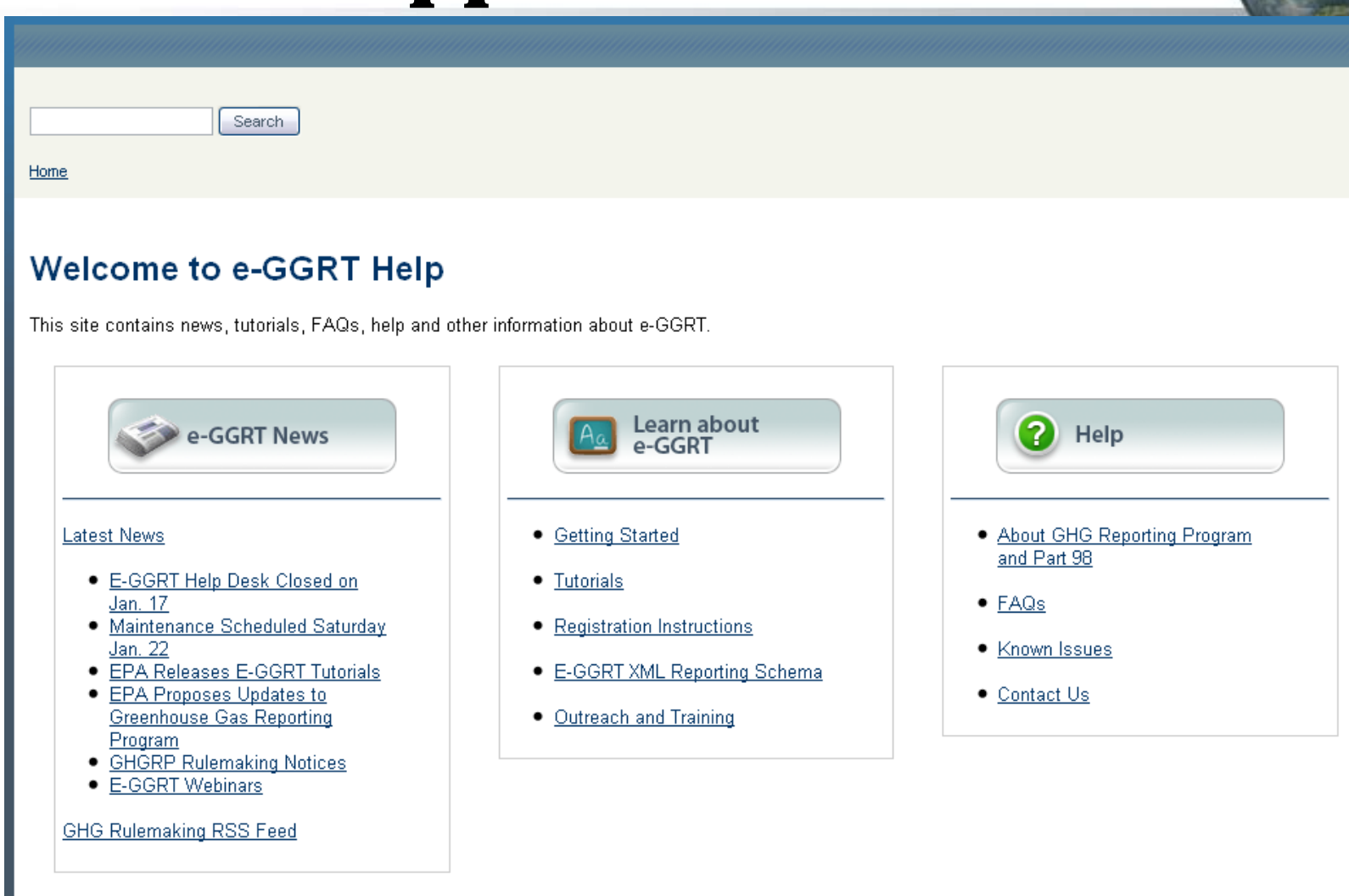

## **Additional Information**

### Questions?

# **Subpart RR Topics for Today**

- Applicability
	- Who is subject to Subpart RR?
- Submission due prior to annual reporting
	- R&D Project Exemption Request *OR*
	- Proposed Monitoring, Reporting, and Verification (MRV) Plan

## **Applicability: Which Facilities Must Report Under Subpart RR?**

- Subpart RR source category includes:
	- Any well or group of wells that inject a  $CO<sub>2</sub>$  stream for long-<br>term containment in subsurface geologic formations
	- All wells permitted as UIC Class VI wells
- Facilities that conduct enhanced oil and gas recovery are not required to report geologic sequestration under Subpart RR unless
	- 1. the owner or operator chooses to opt-in to Subpart RR or,
	- 2. the facility holds a UIC Class VI permit for the well or group of wells used to enhance oil and gas recovery

# **Facilities that report under Subpart RR are not required to report under Subpart UU**

### **R&D Project Exemption Request Process Overview**

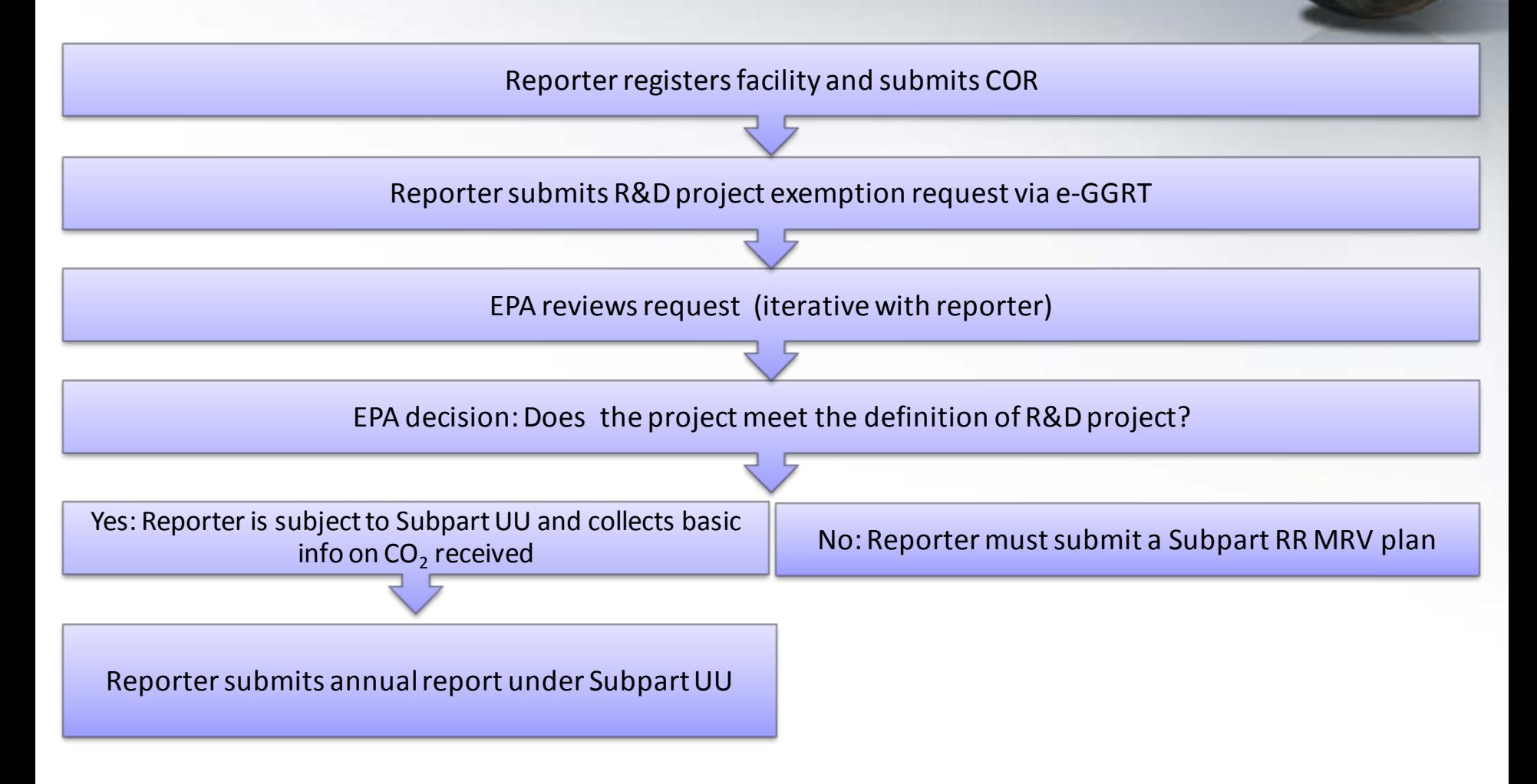

### Note: EPA decision may be appealed by an interested person to EPA Environmental Appeals Board

### **R&D Exemption Request Submission Page (example)**

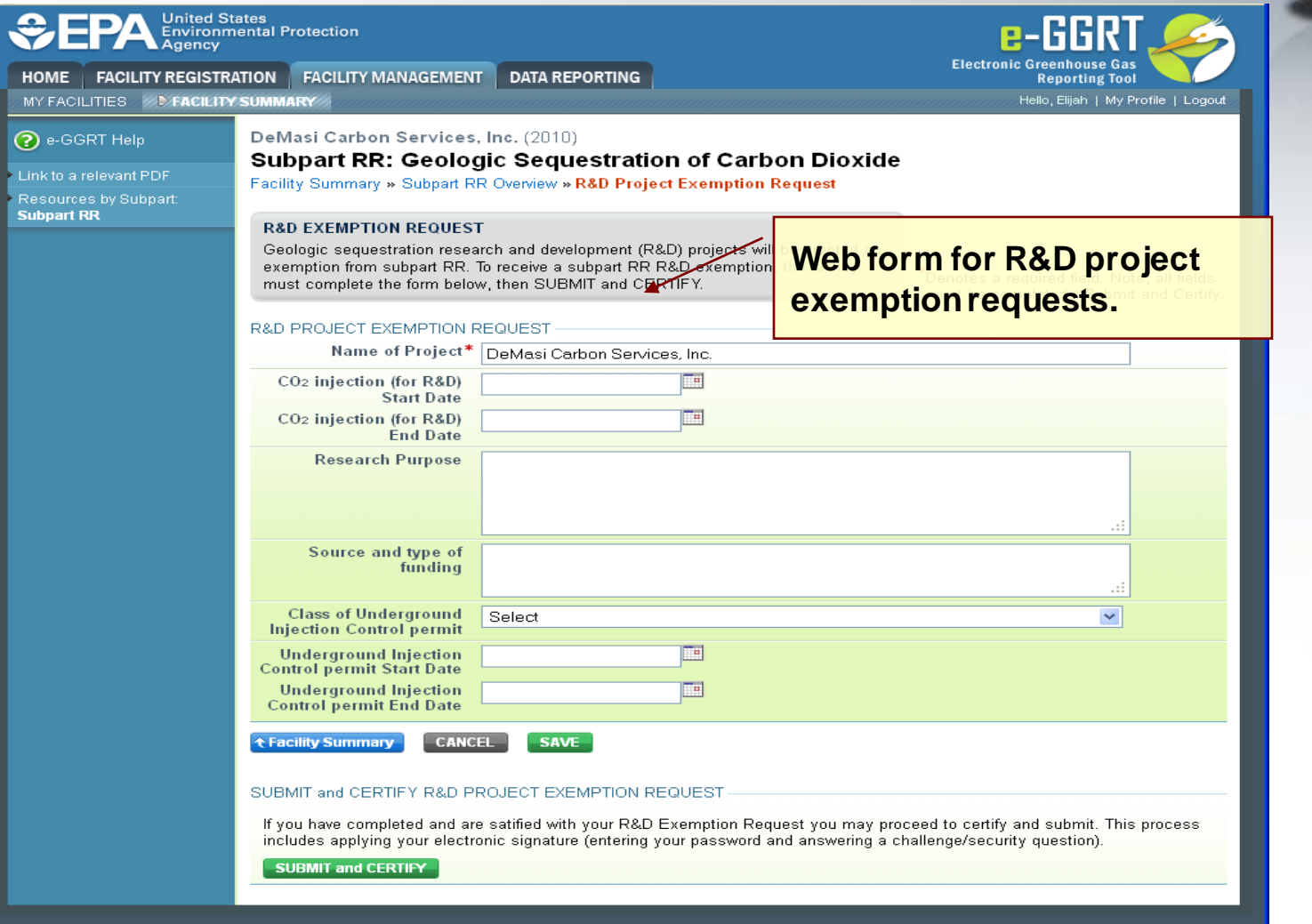

## **R&D Project Exemption**

- R&D projects will be granted an exemption from Subpart RR provided they meet the eligibility requirements
- A project is eligible for the exemption if it meets the Subpart RR definition of R&D project:
	- *a project for the purpose of investigating practices, monitoring techniques, or injection verification, or engaging in other applied research, that will enable safe and effective long-term containment of a CO<sub>2</sub> stream in subsurface geologic formations, including<br>research and short duration CO<sub>2</sub> injection tests conducted as a<br>precursor to long-term storage*
- R&D project exemption requests must be submitted using the webform that is provided in e-GGRT.
- **NOTE**: Projects receiving a Subpart RR R&D exemption report under Subpart UU.

### **R&D Project Exemption Request Content**

- A submission in support of an exemption as an R&D project must contain the following information:
	- The planned duration of  $CO<sub>2</sub>$  injection for the project
	- $-$  The planned annual  $CO<sub>2</sub>$  injection volumes during this time period
	- The research purposes of the project
	- The source and type of funding for the project
	- The class and duration of UIC permit or, for an offshore facility not subject to the Safe Drinking Water Act, a description of the legal instrument authorizing geologic sequestration

## **R&D Project Exemption Request Content**

- The research purpose in the reporter's request provides a key piece of information on which EPA will base its decision to grant or deny the R&D exemption request.
	- EPA encourages reporters applying for an exemption to provide detailed information about the research purpose.
	- Examples:
		- Description of monitoring technologies tested at the GS project
		- Citations for published research at the site, if they exist
		- How the research is moving the science of monitoring GS sites forward
		- Description of the short-term injectivity testing, if this is the purpose of the exemption request
- Other aspects of the submission also provide relevant information on the project
	- For example, the estimated duration the project will aid in determining the length of time of the exemption

### **MRV Plan Review Process Overview**

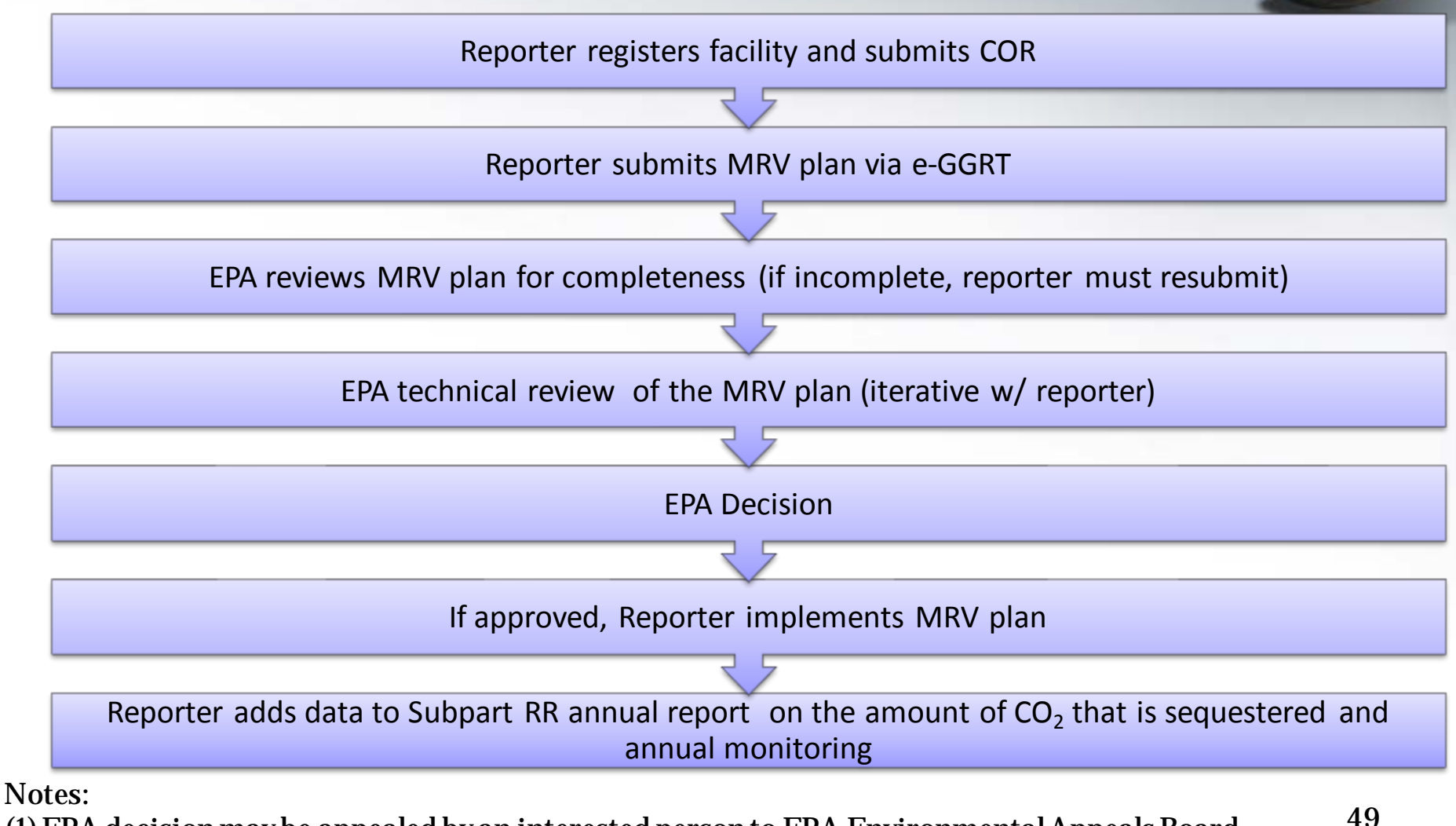

(1)EPA decision may be appealed by an interested person to EPA Environmental Appeals Board (2) MRV plan resubmittals follow the same process

### **MRV Plan Submission Page (example)**

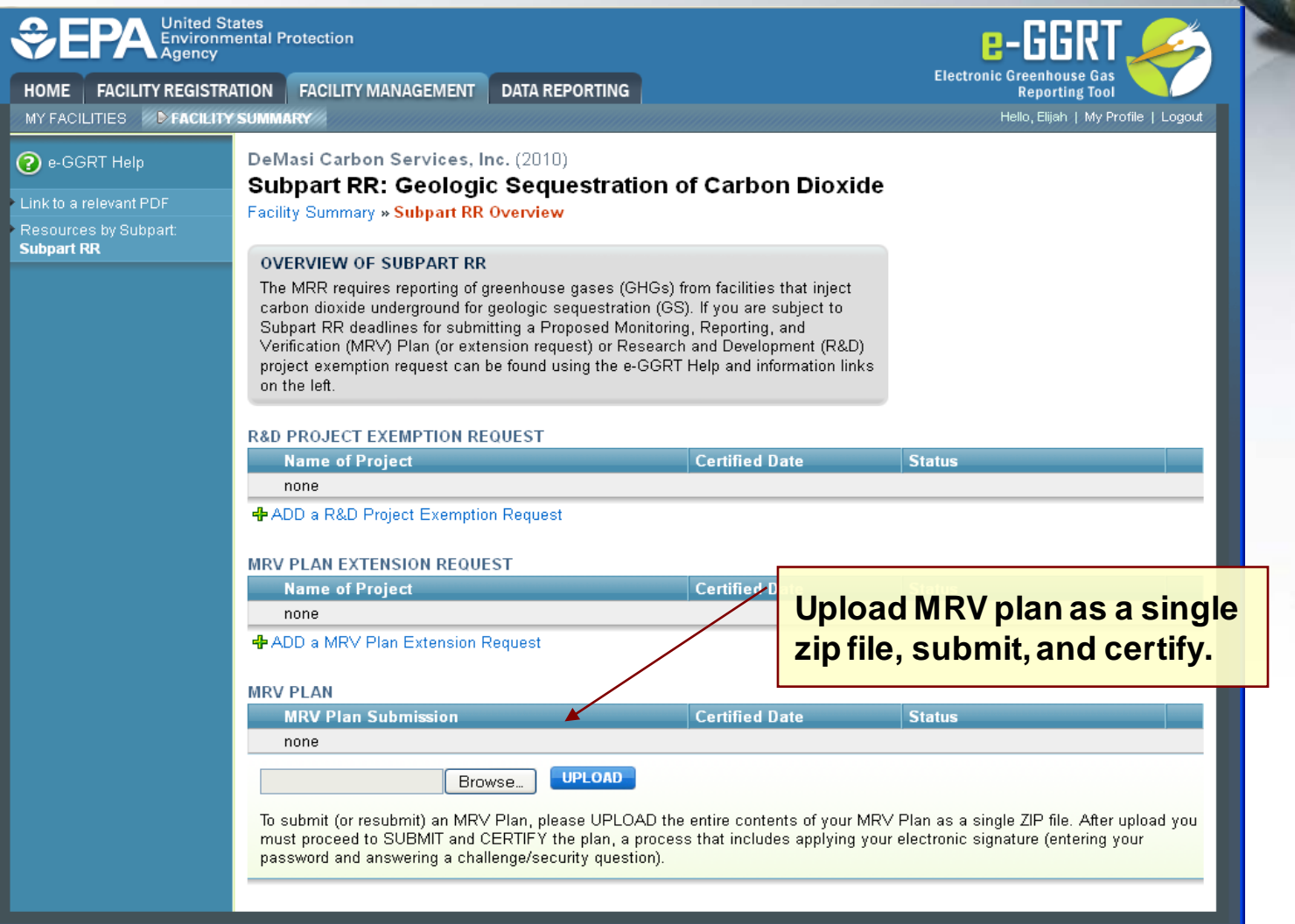

### **MRV Plan Submission Extension Request (example)**

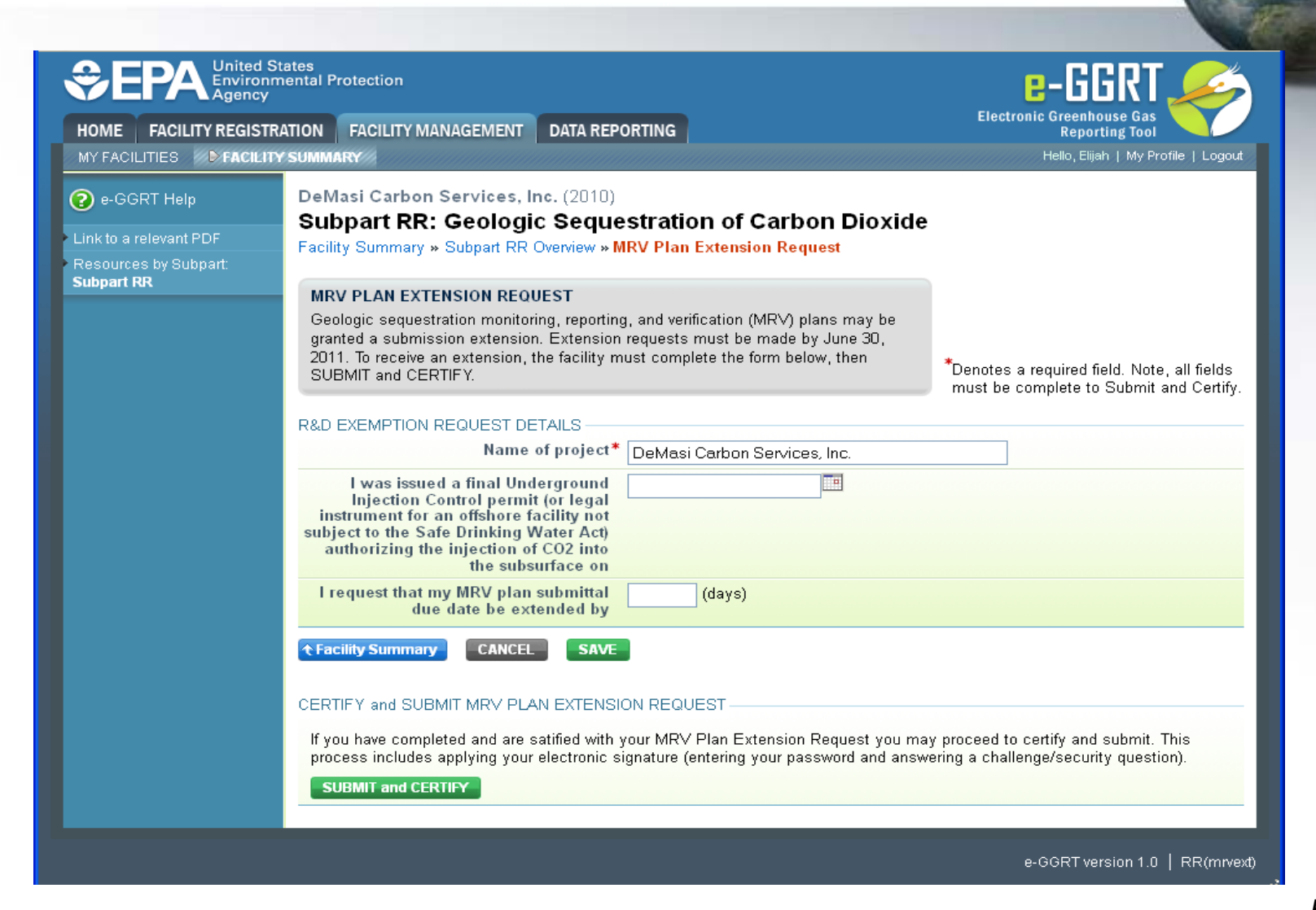

# **Contents of MRV Plan**

- 1. Delineation of the maximum monitoring area (MMA) and active monitoring areas (AMAs)
- 2. Identification of potential surface leakage for pathways in the MMA
- 3. A strategy for detecting and quantifying surface leakage of  $CO<sub>2</sub>$
- 4. A strategy for establishing the expected baseline for monitoring CO<sub>2</sub> surface leakage
- 5. Site-specific variables for the mass balance equation
- 6. Well identification number(s)
- 7. Proposed date to begin collecting data for calculating total amount sequestered (Equations RR-11 and RR-12)
	- Date must be after expected baselines are established and the leakage detection and quantification strategy is implemented in the initial AMA

**1. Monitoring Areas**

- **Maximum monitoring area** is the area expected to contain the free phase  $CO<sub>2</sub>$  plume until the  $CO<sub>2</sub>$  plume has stabilized plus an all-around buffer zone of at least one-half mile
- **Active monitoring area** is the area that will be monitored over a specific time interval from the first year of the period (n) to the last year in the period (t).
	- This allows operators to phase in monitoring so that during any given time interval, only that part of the MMA in which leakage might occur needs to be monitored.

### **2. Potential Leakage Pathways**

- MRV plan must identify the likelihood, magnitude, and timing of potential leakage from each pathway
- Example pathways:
	- Wells
		- Injection well(s)
		- Monitoring wells
		- Active/abandoned oil and gas wells
	- Faults, fractures, and bedding plane partings
	- Confining zone competency, extent and dip

### **3. Surface Leakage Detection, Verification, and Quantification Strategy**

- Detection
	- Leakage detection systems may include continuous measurements and/or regular periodic surveys (e.g. water chemistry, airborne surveys, mechanical integrity testing)
	- Detection capability should be described in the MRV plan
- Verification
	- Leakage verification allows reporter to confirm the location and source of leakage that has been detected
	- MRV plan may describe the methods and criteria for determining how an anomalous reading or condition will be evaluated to determine if it represents a leak, and to verify the location and source of the leak
- Quantification
	- MRV plan must include a discussion of how leaks will be quantified once they are detected and verified
	- Multiple monitoring technologies and quantification techniques can address different leakage pathways and leakage calculation methods and the contract of the contract of the contract of the contract of the contract of the contract of the contract of the contract of the contract of the contract of the contract of the contract of the contract of th

### **4. Strategy for establishing the expected baseline**

- Expected baselines allow the reporter to discern whether the results of monitoring are attributable to leakage of injected  $CO<sub>2</sub>$
- Parameters may be environmental such as subsurface pressure, soil flux rates, etc., or operational, such as the injection pressure and the annular pressure in the well
- The MRV plan should describe how the baselines will be determined and how they could be used to detect monitoring anomalies

### **5. Entrained CO<sub>2</sub> in produced fluids**

- 
- Fluids produced at GS facilities may contain CO2 that is not captured in the gas phase CO2 measurement downstream of the gas-liquid separator
	- Dissolved gas in the oil or water phase of the produced fluids
	- Dissolved in water extracted from the injection zone
- Equation RR-9 describes the mass balance of CO2 at the gas-liquid separator including amount of CO2 in the produced oil and water
	- In the MRV plan, the reporter should estimate the percentage of entrained CO2 in produced oil or other fluid
	- For example, this can be determined using industry standard laboratory analyses

## **When Are Annual Reports Due?**

- Subpart RR
	- Submit annual reports to EPA in 2012 reporting basic information on  $CO<sub>2</sub>$  received in 2011.
	- Once EPA-approved MRV plan is implemented, add data to annual reports on the amount of  $CO<sub>2</sub>$  that is geologically sequestered based on mass balance approach and annual monitoring activities.
- Subpart UU
	- Submit annual reports to EPA in 2012 reporting basic information on  $CO<sub>2</sub>$  received in 2011.

# **For More Information**

- Subpart RR Information and Help
	- http://www.epa.gov/climatechange/emissions/subpart/rr.html
	- Email: GHGMRR@epa.gov
- e-GGRT Information and Help
	- http://www.ccdsupport.com
	- Email: GHGreporting@epa.gov
- GHG Reporting Program Information:
	- http://www.epa.gov/climate/climatechange/emissions/ghgrulemaking.html